### **Seznam úloh do předmětu Počítačová grafika II**

(aktualizace 2. 3. 2023)

Ukončení předmětu proběhne udělením klasifikovaného zápočtu za odevzdaný projekt. Hodnoceny budou jednotlivé úlohy z níže uvedeného seznamu. U jednotlivých úloh jsou uvedeny maximální počty bodů, které lze za vyřešení dané úlohy získat. Předpokládá se, že při osobním předvedení projektu budou předvedeny a okomentovány zdrojové kódy a obrázky s dosaženými výsledky.

Předpokládá se předvedení projektu v průběhu měsíce května.

### **1. úloha (slidy 20 – 35) 15 bodů**

Implementace kamery dle přednášek. Ideálně vytvořte v třídě Camera metodu Update, která provede výpočet všech potřebných matic (V, P) na základě aktuálních parametrů kamery. Jednotlivé matice a jejich kombinace (MVP pro transformaci vertexů do Clip Space, MV pro transformaci vertexů do Eye Space, MVn pro transformaci normál do Eye Space apod.) pak můžete podle potřeby předávat (přes ukazatel na první prvek – metoda data) ve vykreslovací smyčce pomocí funkce SetMatrix4x4 (glutils.cpp) aktuálnímu shaderu. Zároveň ve vykreslovací smyčce zajistěte, aby se kamera vhodným způsobem pohybovala.

```
void SetMatrix4x4( const GLuint program, const GLfloat * data, const char * matrix_name )
{
       const GLint location = glGetUniformLocation( program, matrix_name );
       if (location == -1){
              printf( "Matrix '%s' not found in active shader.\n", matrix_name );
       }
       else
       {
              glUniformMatrix4fv( location, 1, GL TRUE, data );
       }
}
```
#### **2. úloha (viz ukázka tutorial\_1 a tutorial\_7 v šabloně) 15 bodů**

Načtení modelu z OBJ souboru včetně materiálů z MTL. Načítač OBJ a MTL je součástí šablony. Stačí podle ukázek z funkce tutorial 1 a tutorial 7 (v tutorials.cpp) doimplementovat plnění VAO a VBO objektů načtenými daty. Funkčnost lze otestovat např. pomocí jednoduchého normálového shaderu. Výsledek by měl vypadat jako na přiloženém obrázku.

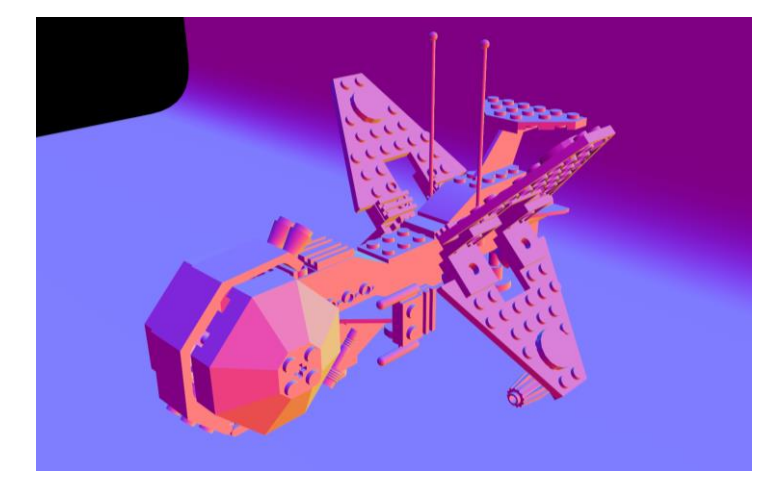

Z hlediska organizace kódu, doporučuji vytvořit si třídu Rasterizer, která bude obsahovat implementaci této a dalších úloh. Struktura implementovaných metod může být následující:

```
int test( const std::string & file_name )
{
       Rasterizer rasterizer( 640, 480, deg2rad( 45.0f ), Vector3( 200, 300, 400 ), 
Vector3( 0, 0, 30 ), 1.0f, 1000.0f );
       rasterizer.InitDevice(); // inicializace OpenGL kontextu
       rasterizer.InitPrograms(); // inicializace VS a FS shaderů (programu)
       rasterizer.LoadScene( file name ); // načtení geometrie scény
       rasterizer.InitBuffers(); // inicializace VAO a VBO
       rasterizer.InitMaterials( 0 ); // inicializace SSBO pro uložení materiálů
       // následuje inicializace předpočítaných map pro Cook-Torrance GGX shader
       rasterizer.InitIrradianceMap( "../../../data/lebombo_irradiance_map.exr" );
       rasterizer.InitPrefilteredEnvMap( {
               \ldots/\ldots/\ldots/pg2/data/lebombo prefiltered env map 001 2048.exr".
              "../../../../pg2/data/lebombo_prefiltered_env_map_010_1024.exr",
              "../../../../pg2/data/lebombo_prefiltered_env_map_100_512.exr",
              "../../../../pg2/data/lebombo_prefiltered_env_map_250_256.exr",
              "../../../../pg2/data/lebombo_prefiltered_env_map_500_128.exr",
              "../../../../pg2/data/lebombo_prefiltered_env_map_750_64.exr",
              "../../../../pg2/data/lebombo_prefiltered_env_map_999_32.exr" } );
       rasterizer.InitGGXIntegrMap( "../../../data/brdf_integration_map_ct_ggx.png" );
       rasterizer.MainLoop(); // renderovací smyčka
       return EXIT SUCCESS;
```
}

#### **3. úloha (slidy 45 – 76) 15 bodů (+ 15 bonusových bodů)**

Implementace PBR shaderu dle přednášek. Veškeré předpočítané mapy jsou k dispozici na webu předmětu včetně jednoduchého modelu s PBR materiálem. Budou-li textury jednotlivých materiálů řeěeny pomocí tzv. bindless textures, získáte 5 bodů navíc. Při vlastní implementaci předpočítání jednotlivých map získáte dalších 10 bodů. Celkem lze tedy získat 15 bodnusových bodů.

Výsledek by při použití jednoduchého modelu kostky [1] mohl vypadat následovně.

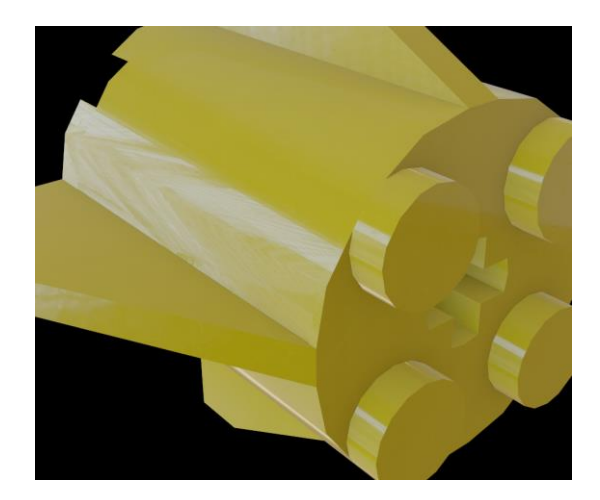

# **4. úloha (slidy 82 – 87) 15 bodů (tato úloha je již implementována v poskytnuté šabloně)**

Pro vyřešení této úlohy je potřeba (např.) rozšířit konstruktor třídy Triangle o výpočet tečných vektorů v každém vrcholu trojúhelníka.

```
Triangle::Triangle( const Vertex & v0, const Vertex & v1, const Vertex & v2, Surface *
surface )
{
       vertices [0] = v0;vertices [1] = v1;vertices[2] = \sqrt{2};
       // TODO TBN
       const Vector3 e1 = v1.position - v0.position;
       const Vector3 e2 = v2.position - v0.position;
       // t = ?, b = ?vertices [0].tangent = Tangent( t, b, \vee0.normal );
       vertices<sup>[1]</sup>.tangent = Tangent( t, b, v1.normal );
       vertices<sup>[2]</sup>.tangent = Tangent( t, b, \sqrt{2}.normal );
}
// pomocná funkce pro výpočet tečného vektoru daného vrcholu trojúhelníka
// vstupem je tangenta, bitangenta a normála před GS ortogonalizačním procesem
// výstupem je tangenta po provedení GS ortogonalizačního procesu
Vector3 Tangent( const Vector3 & t, const Vector3 & b, const Vector3 & n )
{
       // TODO Gramova–Schmidtova ortogonalizace
       return tc;
}
```
Výsledek by při použití jednoduchého modelu kostky a vykreslení vypočtených tangent pomocí normálového shaderu mohl vypadat následovně.

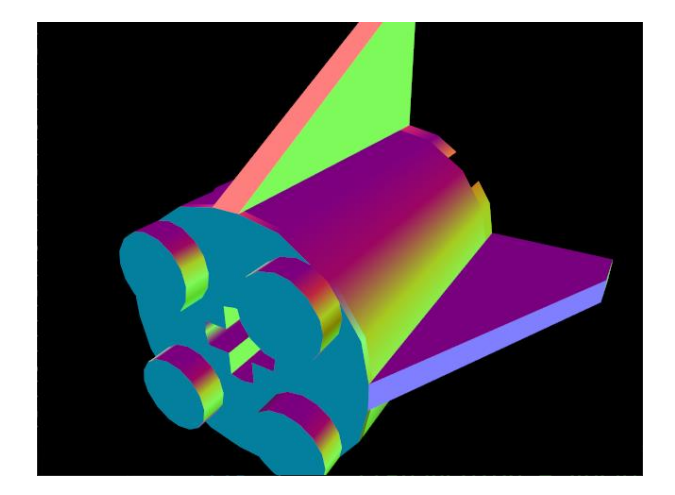

## **5. úloha (slidy 31, 80-81) 15 bodů**

Implementace podpory pro normálovou mapu s využitím TBN dle přednášek. Všimněte si odrazů ovlivněných nerovnostmi na povrchu kostky simulovanými pomocí normálové mapy. V předchozím případě se povrch jevil jako zcela hladký. Správnou funkci nejprve ověřte pomocí normálového shaderu, při jehož použití by mělo být zvrásnění povrchu rovněž patrné.

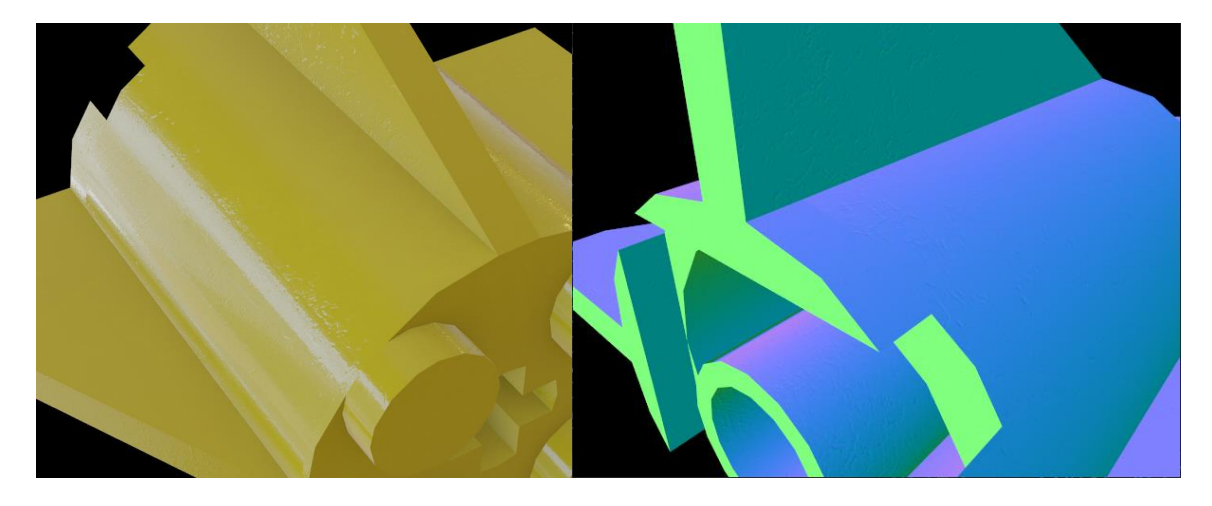

## **6. úloha (slidy 150-167) 15 bodů**

Implementace stínů pomocí shadow mappingu. Postačuje jeden zdroj světla typu spot light (středové promítání) nebo directional light (rovnoběžné promítání). Nemusíte implementovat všesměrové bodové zdroje (omni light), kde by bylo nutné vytvořit 6 zdrojů typu spot light a výsledná mapa stínů by byla reprezentována jako cube mapa. Pro ověření správnosti implementace můžete využít model [2] a zajistit, že zdroj světla se bude pohybovat (např. po kruhové trajektorii).

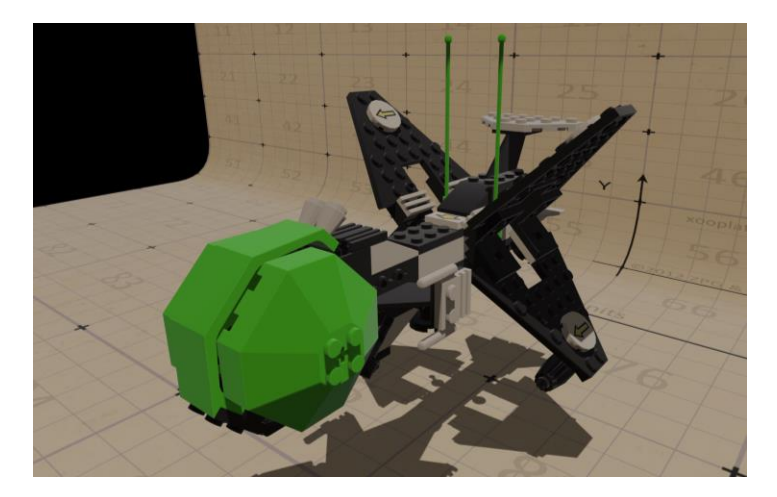

### **7. úloha (slidy 170-198) 20 bodů**

Implementace stínů pomocí stencil bufferu. Postačuje jeden zdroj světla typu spot light (středové nebo pravoúhlé promítání). Také postačí, když implementace bude fungovat szjednodušeným modelem [3].

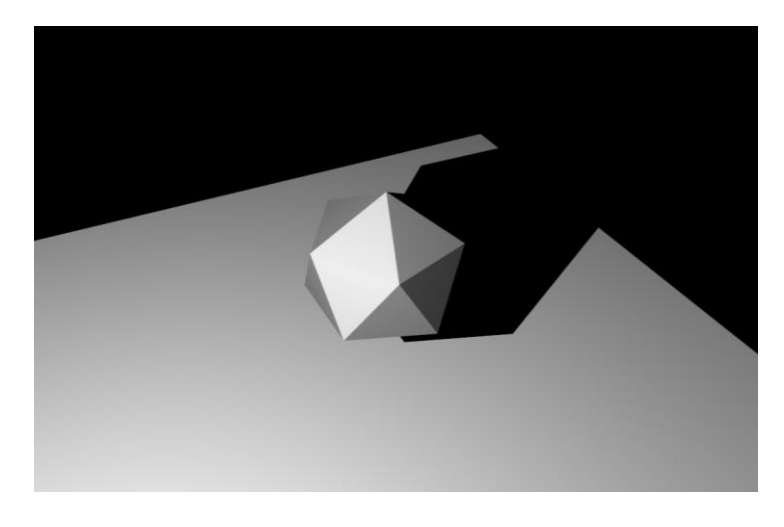

## **8. úloha (slid 179, postup obdobný jako v PG1) 5 bodů**

Vykreslení pozadí pomocí sférické environmentální (HDR nebo LDR) mapy. Tuto úlohu lze realizovat načtením separátního modelu koule [4] a promítnutím "back-facing" ploch do nekonečna. Vzhledem ke sférickému mapování souřadnic u jednotlivých vrcholů modelu koule, je zajištění vykreslení namapované environmentální textury zcela přímočaré. Postačí do asociovaného MTL souboru připsat/upravit atribut map Kd s nastaveným názvem souboru s požadovanou texturou pozadí [5].

## **Reference**

[1] http://mrl.cs.vsb.cz/people/fabian/pg2/piece\_02.7z

[2] http://mrl.cs.vsb.cz/people/fabian/pg2/enclosure.7z

- [3] http://mrl.cs.vsb.cz/people/fabian/pg2/shadow\_volume\_test.7z
- [4] http://mrl.cs.vsb.cz/people/fabian/pg1/sphere.zip

[5] https://polyhaven.com/a/lebombo